# Autodidáctico: para el aprendizaje de robótica

## Presentación Arduino

- [Qué es Arduino y diferentes tipos de placas:](https://www.youtube.com/watch?v=I26s_SwmXhU)
- [Conocimiento Arduino Uno: Partes y Funciones:](https://www.youtube.com/watch?v=I26s_SwmXhU)
- [Aprende Robótica con tu Hijo ,Tutorial Mblock:](https://www.youtube.com/watch?v=I26s_SwmXhU)

[mBlock. The educational programming software that knows teacher better in](http://www.mblock.cc/mblock-software/)  [the Age of AI:](http://www.mblock.cc/mblock-software/) 

Software: Descargar el entorno de trabajo en :

[El IDE de escritorio Arduino](https://www.arduino.cc/en/Guide/HomePage)

 Y además podemos consultar el funcionamiento de cada componente electrónico en:

<https://www.luisllamas.es/tutoriales-de-arduino/>

y en:

<https://www.prometec.net/indice-tutoriales/>

Páginas de España para comprar componentes electrónicos para proyectos con arduino:

<https://store.prometec.net/>

Y también podéis consultar:

- <https://solectroshop.com/>
- [e-ikka:](https://www.e-ika.com/)

[Arduino: Manual de Programación:](https://docplayer.es/271255-Manual-de-programacion.html) Traducido y adaptado: José Manuel Ruiz Gutiérrez URL

[Prácticas con Arduino Nivel I:](https://colaboraeducacion30.juntadeandalucia.es/educacion/colabora/documents/portlet_file_entry/1270561/Practicas+con+Arduino+Nivel+I.pdf/c037760a-0c02-4b86-8abe-48adf4814745?download=true) Traducido y adaptado: José Manuel Ruiz Gutiérrez URL

IES LOS SAUCES Página 1

### Programación ejemplo ARDUINO:

 [Programación tren:](https://aulavirtual.educa.jcyl.es/ieslossauces/mod/resource/view.php?id=2298) Semáforo Coches (verde, amarilla y roja), semáforo tren (roja y verde) , servomotor, interruptor de abrir y otro de cerrar. Además de un módulo de BlueTooth Archivo

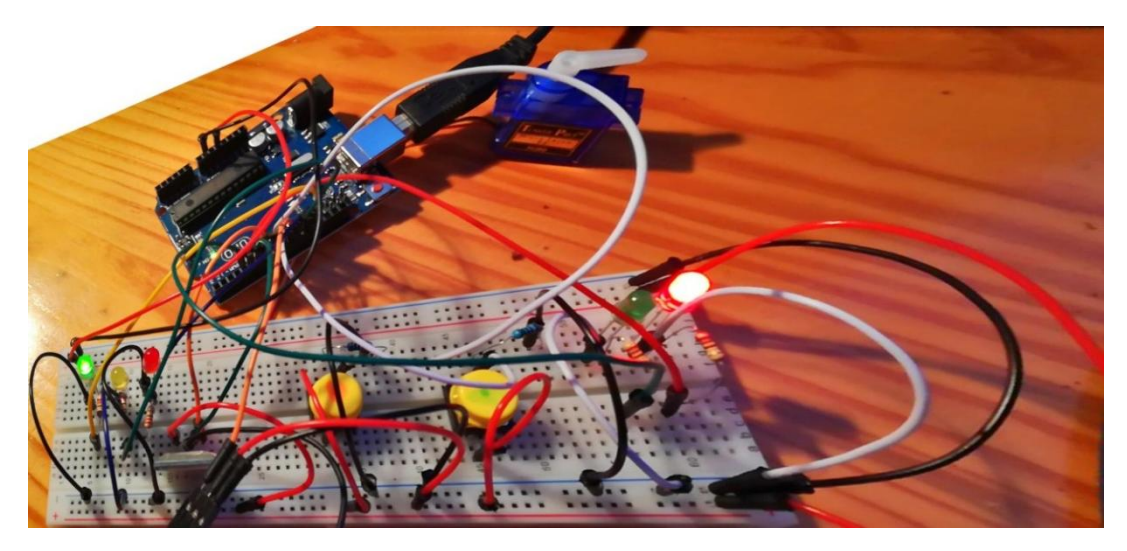

#### **Conexiones con arduino**

#### **Semaforo Coches**

VerdeCar = 13;

YellowCar = 12;

rojoCar = 11;

#### **Semaforo Tren**

VerdeTren = 4;

rojoTren = 5;

#### **Servo Motor (Barrera)**

servoMotor = 10;

#### **Fin de Carrera**

botonCerrar = 8;

#### **Inicio de Carrera**

botonAbrir = 9;

### **BlueTooth**

TxD (transmitir) 6

RxD (recibir) 7

- ThinkerCad [Tren Página](https://www.tinkercad.com/things/ktMPOfXRM2U)
- El circuito y código sin blueTooth
- mblock- [Programacion Tren con bloques Archivo](https://aulavirtual.educa.jcyl.es/ieslossauces/mod/resource/view.php?id=2300&forceview=1)

#### [Aplicación del móvil Página](https://aulavirtual.educa.jcyl.es/ieslossauces/mod/page/view.php?id=2301)

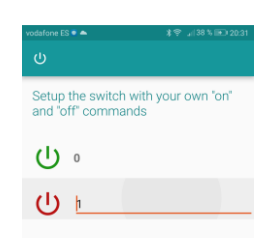

 De Google Play he descargado la aplicación "Arduino BlueTooth Controller" y la he conectado a "HC-06" con el password "1234".

## PRESENTACIÓN PROYECTO COMPLETO

[AQUI PRESENTAMOS EL RESULTADO DE NUESTROS ESFUERZOS: Archivo](https://aulavirtual.educa.jcyl.es/ieslossauces/mod/resource/view.php?id=2358)

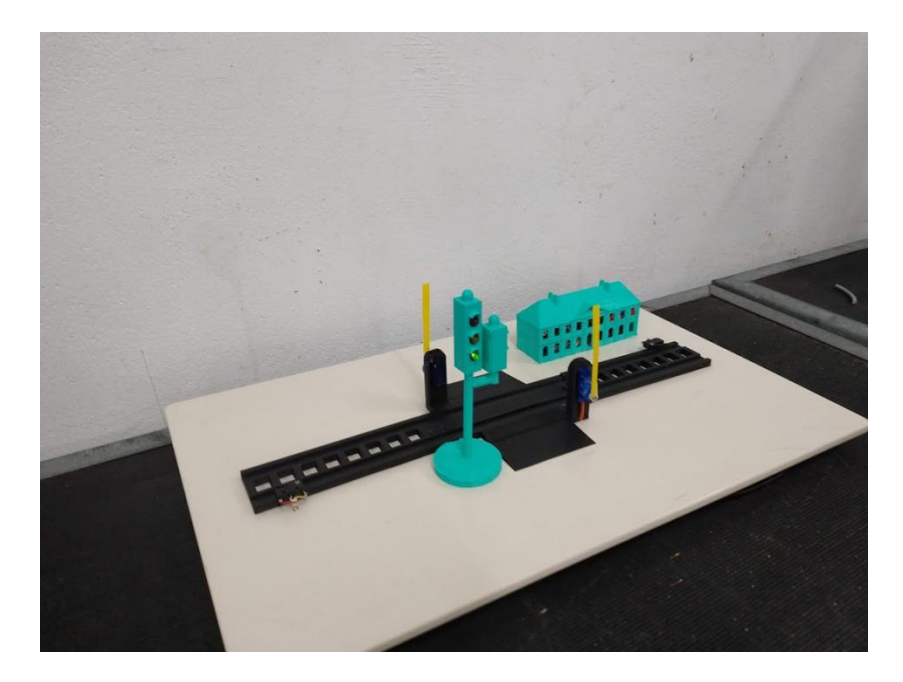

[VISUALIZA 1:](https://educajcyl-my.sharepoint.com/personal/fvaldes_educa_jcyl_es/Documents/AE-PUB-2018-204/_Seminario%20Rob%C3%B3tica%20e%20Impresi%C3%B3n%203D/VID_20190520_134059896.mp4) CONTROL DE UN PASO A NIVEL CON BARRERA REGULADO POR SEMÁFORO. [VISUALIZA 2:](https://educajcyl-my.sharepoint.com/personal/fvaldes_educa_jcyl_es/Documents/AE-PUB-2018-204/_Seminario%20Rob%C3%B3tica%20e%20Impresi%C3%B3n%203D/VID_20190520_133756276.mp4) ESTO SE PUEDE MEJORAR. CONTROL POR SMARTPHONE

 $\bullet$ 

## Otro Proyecto realizados durante el Proyecto Aula-Empresa: Un pequeño robot 4x4:

### o [Un pequeño robot con tracción 4×4.:](https://www.prometec.net/motorshieldv1/)

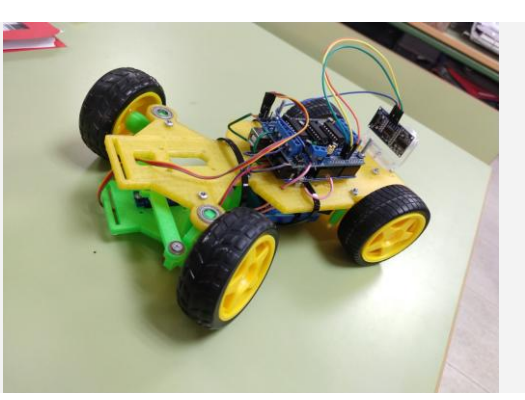

o [Dirigiendo un robot 4×4.:](https://www.prometec.net/rover-4x4/)

#### [Video muestra](https://educajcyl-my.sharepoint.com/:v:/g/personal/fvaldes_educa_jcyl_es/ESsfwhvqiwRFvvvuMtV_sdkBFaQzZl8a-vDiy1n34gI-Mw?e=GVzOiI)

o [Un robot 4×4 autónomo.:](https://www.prometec.net/robot-autonomo/)

[Video muestra](https://educajcyl-my.sharepoint.com/personal/fvaldes_educa_jcyl_es/Documents/AE-PUB-2018-204/ACTUACIONES/_Rob%C3%B3tica/VID_20190320_125220567%20(1).mp4)

o [Controlando el Rover con un mando PS2.:](https://www.prometec.net/controlador-ps2/)

### [Video muestra:](https://youtu.be/AtITqmL_kYc)

o [Controlando el Rover mediante Bluetooth y tu móvil.:](https://www.prometec.net/control-rover-4x4-bluetooth/)

#### Video muestra

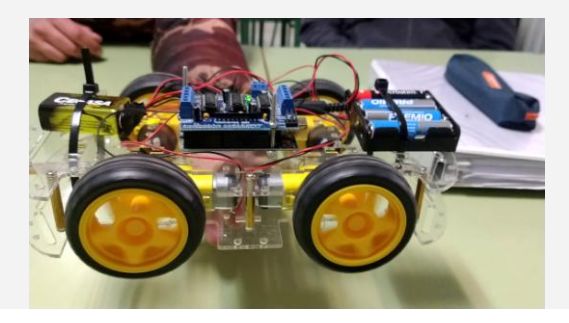